# **Быстрый запуск в работу ПЧ серии EN500/600**

# **ВНИМАНИЕ!!!**

**Перед началом работы внимательно ознакомьтесь с выделенными вставками с графической пометкой «важно» в разделах 1 и 3 основной инструкции производителя.** 

**При построении более сложных систем, чем описанные примеры в данной инструкции, внимательно изучите полную инструкцию пользователя производителя.** 

## **СОДЕРЖАНИЕ**

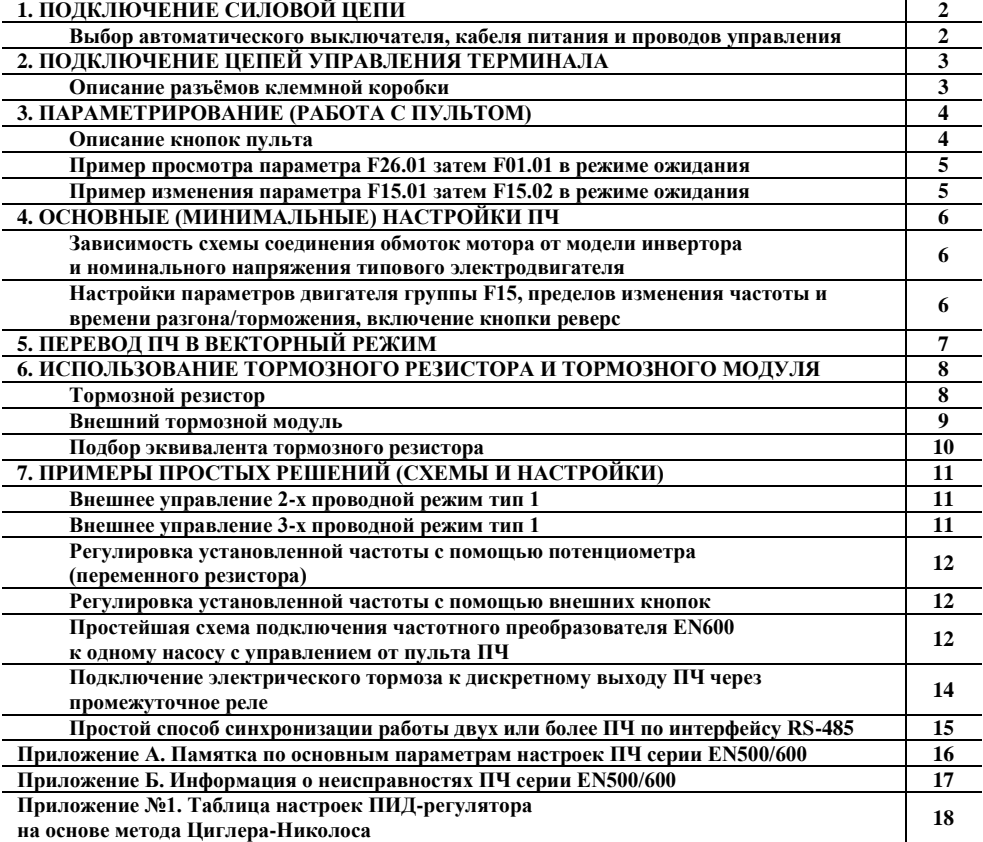

## **1. ПОДКЛЮЧЕНИЕ СИЛОВОЙ ЦЕПИ**

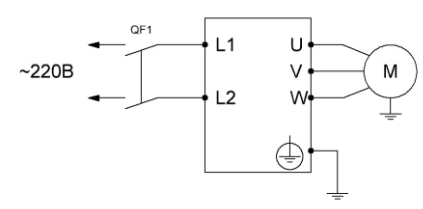

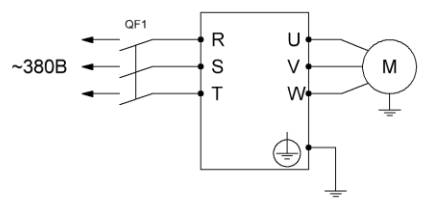

Простая силовая схема подключения к однофазной питающей сети ~220В для моделей EN600-2Sxxxx

Простая силовая схема подключения к трехфазной питающей сети ~380В для моделей EN500/600-4Txxxx

## **ВНИМАНИЕ!!!**

**Запрещается отключать питающее напряжение при разгоне, торможении и работающем двигателе. Питающее напряжение может быть отключено только когда мотор остановлен и инвертор находится в режиме ожидания.**

## **Выбор автоматического выключателя, кабеля питания и проводов управления**

Для проводов питания нужно использовать медный кабель в ПВХ изоляции, если длинна кабеля до мотора превышает 50м в цепь дополнительно устанавливается моторный дроссель. Для<br>сигнальных проводов должен использоваться многожильный экранированный кабель, сигнальных проводов должен использоваться многожильный экранированный кабель, коммутируемые концы кабеля необходимо залудить, экран должен быть одним концом подключен к клемме заземления частотного преобразователя, который в свою очередь должен быть надежно заземлен, второй конец экрана провода управления не заземляется.

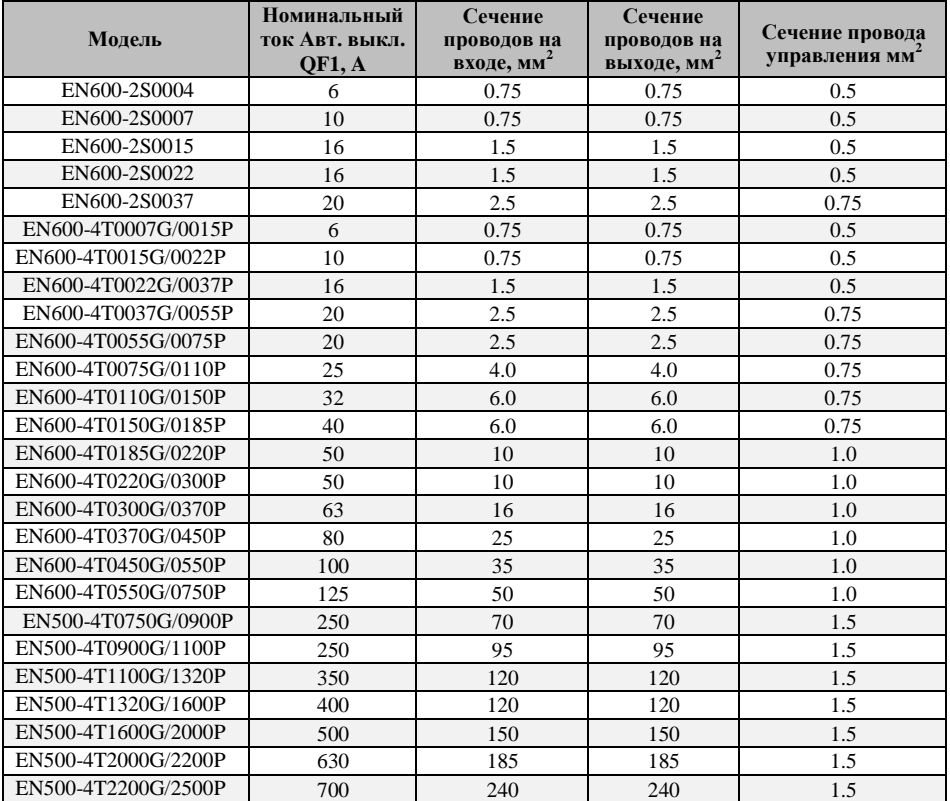

## **2. ПОДКЛЮЧЕНИЕ ЦЕПЕЙ УПРАВЛЕНИЯ ТЕРМИНАЛА**

## **ВНИМАНИЕ!!!**

**При коммутации сигнальных проводов к входным клеммам преобразователя частоты необходимо: открутить винт клеммы против часовой стрелки до образования достаточного зазора между прижимными контактными пластинами; затем вставить кабель в образовавшийся зазор и закрутить винт по часовой стрелке.**

**Переключение SW1~SW4 и коммутацию проводов производить только при отключенном преобразователе частоты.**

| Описание разъёмов клеммной коробки                 |                                                                                                    |
|----------------------------------------------------|----------------------------------------------------------------------------------------------------|
| Обозначение                                        | Описание                                                                                                    |
| $X1 - X8$                                          | Дискретные (логические) входы. Диапазон входного напряжения : 15~30В.<br>Вход Х8 может быть использован как высокоскоростной импульсный вход.                                                                                                    |
| $+24V$ , COM                                       | Внутренний источник питания 24В. Также является источником логических<br>уровней для дискретных входов(X)/выходов(Y). Макс. выходной ток: 200мА.                                                                                                    |
| $+10V$ , GND                                       | Внутренний источник питания 10В. Также является источником аналоговых<br>уровней для входов(AI)/выходов(AO). Макс. выходной ток: 50мA.                                                                                                    |
| AI1, AI2                                           | Аналоговые вхолы.<br>AI1 - Аналоговый вход 1. Тип сигнала 0~10V - переключатель SW1 в верхнем<br>положение (Рис.2), в значение параметра F0.20 в разряде единиц установить<br>ноль; тип сигнала 4~20mA - переключатель SW1 в нижнем положение (Рис.2), в<br>значение параметра F0.20 в разряде единиц установить единицу.<br>AI2 - Аналоговый вход 2; тип сигнала -10~10V - переключатель SW2 в верхнем<br>положение (Рис.2), в значение параметра F0.20 в разряде десяток установить<br>ноль; тип сигнала 4~20mA - переключатель SW2 в нижнем положение (Рис.2), в<br>значение параметра F0.20 в разряде десяток установить единицу.           |
| AO1. AO2                                           | Аналоговые выходы.<br>$AO1$ - Аналоговый выход 1. Тип сигнала $0 \sim 10V$ – переключатель SW3 в верхнем<br>положение (Рис.2), в значение параметра F0.21 в разряде единиц установить<br>ноль; тип сигнала 4~20mA - переключатель SW3 в нижнем положение (Рис.2), в<br>значение параметра F0.21 в разряде единиц установить единицу.<br>АО2 - Аналоговый выход 2; тип сигнала 0~10V - переключатель SW4 в верхнем<br>положение (Рис.2), в значение параметра F0.21 в разряде десяток установить<br>ноль; тип сигнала 4~20mA - переключатель SW4 в нижнем положение (Рис.2), в<br>значение параметра F0.21 в разряде десяток установить единицу. |
| $Y1 - Y4$                                          | Дискретные (логические) выходы с открытым коллектором. Макс. выходное<br>напряжение 30В, макс. выходной ток 50мА. Выход Ү4 может быть использован<br>как высокоскоростной импульсный выход.                                                                                                    |
| $485+$ , 485-                                      | Интерфейс RS-485                                                                                                    |
| TA, TB, TC                                         | Релейный выход. ТВ-ТС нормально замкнутый контакт, ТА-ТС нормально<br>разомкнутый контакт. Перем.ток 250B/2A (соsф=1), перем. ток 250B/1A<br>$(cos \varphi=0.4)$ , пост. ток 30В/1А.                                                                                                    |
| 3 3 3 3 3 3 3 3 3 3 9<br>0000000003<br>$AI2$ $CNI$ |                                                                                                    |

**Рис.1 Рис.2**

3

# **3. ПАРАМЕТРИРОВАНИЕ (РАБОТА С ПУЛЬТОМ)**

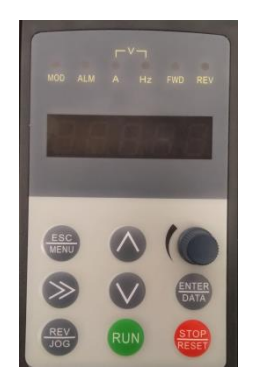

## **Описание кнопок пульта**

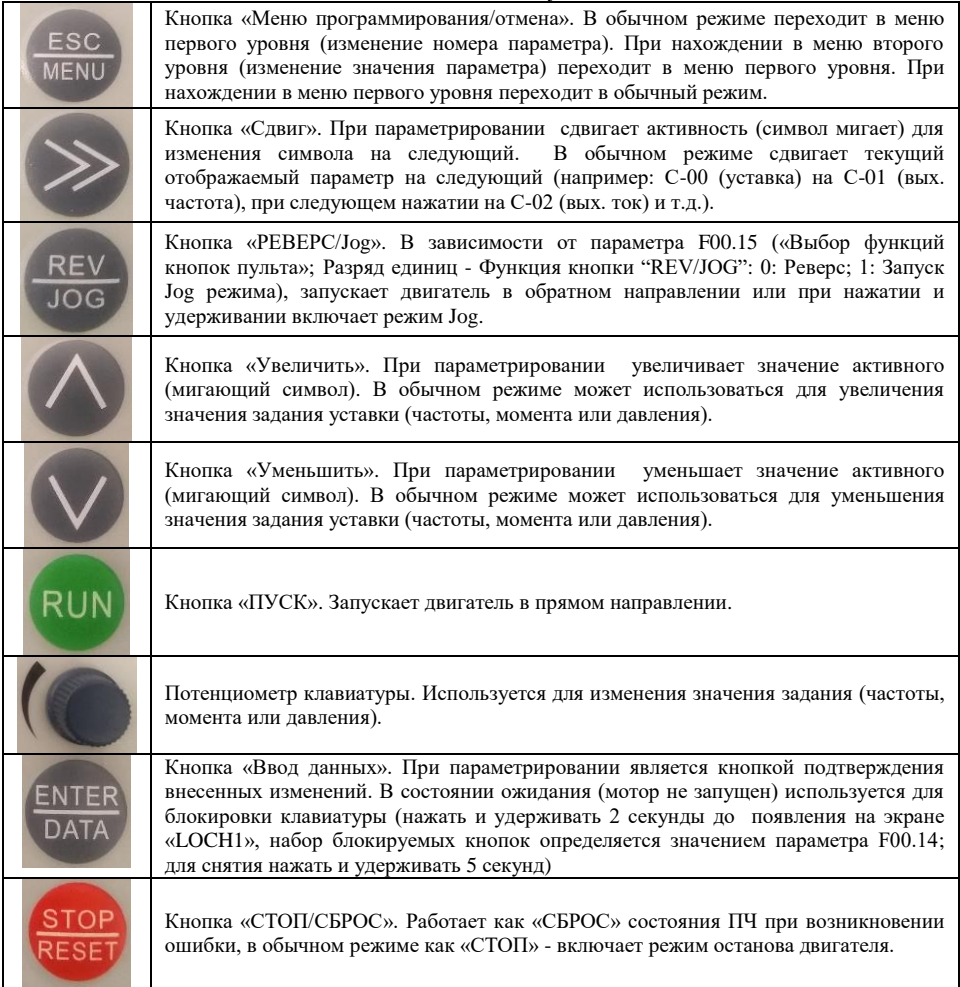

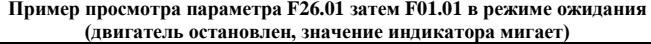

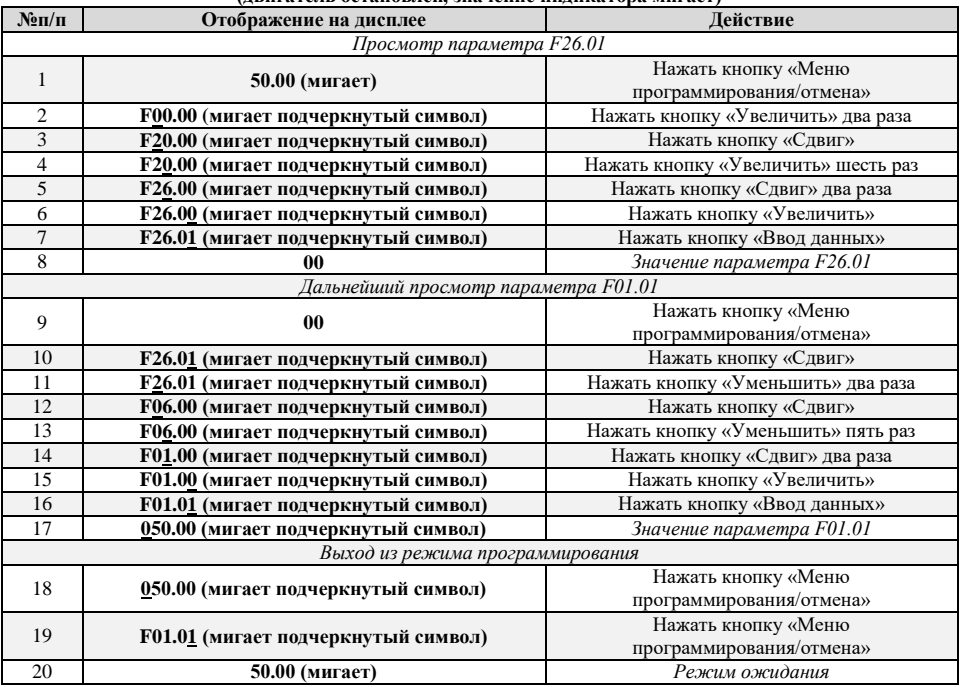

## **Пример изменения параметра F15.01 затем F15.02 в режиме ожидания (двигатель остановлен, значение индикатора мигает)**

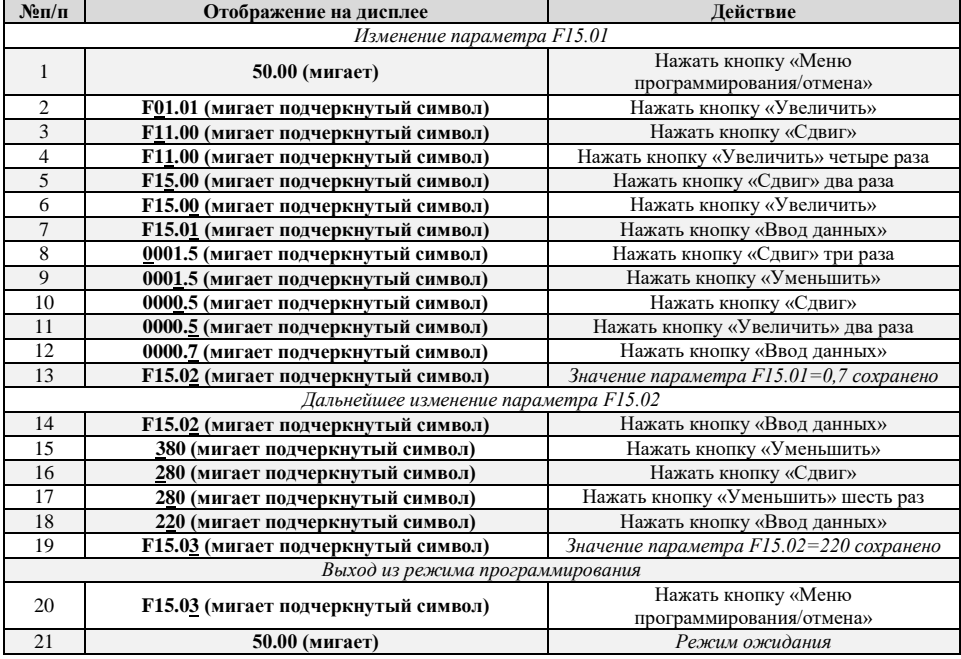

## **4. ОСНОВНЫЕ (МИНИМАЛЬНЫЕ) НАСТРОЙКИ ПЧ**

**Зависимость схемы соединения обмоток мотора от модели инвертора и номинального напряжения типового электродвигателя.**

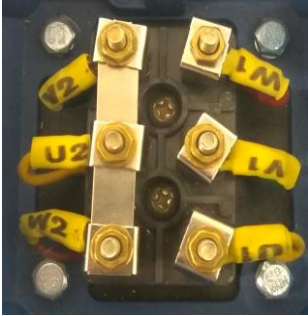

**Рис.3.** Соединение обмоток мотора по схеме «звезда»

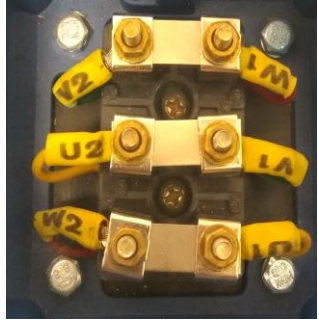

**Рис.4.** Соединение обмоток мотора по схеме «треугольник»

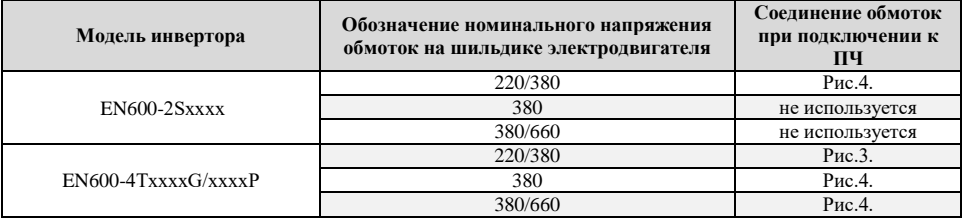

## **ВНИМАНИЕ!!!**

**При первом включении перед началом параметрирования рекомендуется сбросить настройки в заводское состояние. Для этого установите параметр F00.14=010 (если при входе в параметр отображается 4 цифры, установите 0010).**

**Проверьте значение параметра F00.00, которое должно быть 1 или 2. Если в параметре записано другое значение, установите и сохраните значение 2.**

**При подключении нескольких двигателей с параллельной работой к одному преобразователю частоты настройки параметров двигателя группы F15 не производятся (т.е. преобразователь будет работать на номинальной мощности). Следует учитывать, что при таком подключении преобразователь частоты не обеспечивает защиту двигателей. Так же запрещается переводить инвертор в векторный режим работы.**

**Настройки параметров двигателя группы F15, пределов изменения частоты и времени разгона/торможения, включение кнопки реверс.**

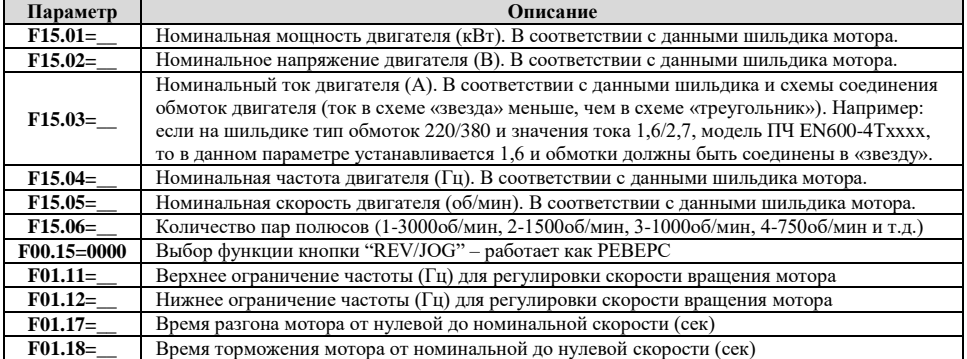

## **5. ПЕРЕВОД ПЧ В ВЕКТОРНЫЙ РЕЖИМ**

Преимуществами управления работой электродвигателя в векторном режиме являются более точное поддержание скорости, возможность перехода в режим поддержания постоянного момента и возможность обеспечения устойчивого тяжелого пуска.

## **ВНИМАНИЕ!!!**

**Приступать к настройке векторного режима только после настройки группы параметров электродвигателя F15 (F15.01 - F15.06).**

**Запрещается использовать двигатель мощностью ниже 50% от номинала преобразователя во избежание выхода двигателя из строя.**

**При работе с грузоподъемными механизмами рекомендуется перевести ПЧ в векторный режим.**

**При необходимости произвести сброс настроек до заводского состояния (установите F00.14=010).**

Для корректной работы преобразователя вместе с двигателем необходимо ввести данные с таблички двигателя в параметры преобразователя:

F15.01- мощность двигателя (кВт),

F15.02 – номинальное напряжение двигателя (В),

F15.03 – номинальный ток двигателя (А),

F15.04 – номинальная частота питания двигателя (Гц),

F15.05 – номинальные обороты двигателя (об/мин),

 $F15.06 -$ число пар полюсов двигателя (~3000 об/мин = 1, ~1500 об/мин = 2, ~1000 об/мин = 3, ~750 об/мин = 4 и т.д.).

Если вы изменяете значение номинальной мощности двигателя в параметре F15.01, все остальные параметры двигателя и данные автонастройки будут сброшены на значения по умолчанию. Сохранить значения мощности двигателя ниже 50% от номинала преобразователя невозможно во избежание выхода двигателя из строя.

Производитель предусматривает 2 типа автонастройки: статическая и динамическая (с вращением двигателя). Для проведения динамической автонастройки требуется отсоединить вал двигателя от приводного механизма. Динамическая автонастройка дает больше информации о двигателе и позволяет ПЧ в дальнейшем производить более точное управление электродвигателем, однако статическая не требует подготовительных процедур.

Для выполнения статической автонастройки введите цифру 1 в параметр F15.19, для выполнения динамической автонастройки введите цифру 2 в параметр F15.19. Далее выйдите из режима программирования параметров и нажмите кнопку RUN. На дисплее должна появиться надпись «tUNE», преобразователь подаст питание на двигатель и через несколько минут автонастройка будет завершена, надпись «tUNE» исчезнет. После завершения автонастройки установите параметр F00.24=1 для активации режима векторного управления двигателем.

## **6. ИСПОЛЬЗОВАНИЕ ТОРМОЗНОГО РЕЗИСТОРА И ТОРМОЗНОГО МОДУЛЯ**

При торможении скорость торможения двигателя может быть ниже скорости снижения частоты с выхода частотного преобразователя из-за высокой инерции нагрузки. При этом процессе будет генерироваться дополнительная энергия в двигателе и приводить к росту напряжения на шине постоянного тока. Если не использовать функцию ограничения напряжения на шине постоянного тока, то привод отключится из-за ошибки перенапряжения на шине постоянного тока.

### **Тормозной резистор**

Тормозной резистор применяется для быстрого понижения скорости или торможения двигателя, особенно, если двигатель работает с большим инерционным моментом. При торможении асинхронный двигатель работает в режиме генератора, его отдаваемая электрическая энергия способна вызвать перенапряжение в сети постоянного тока, для гашения этого эффекта применяют тормозные резисторы. Так же использование тормозных резисторов позволяет при понижении энергопотребления уменьшить нагрев электродвигателя. Наиболее часто преобразователи частоты работают в грузоподъемных машинах и оборудовании (работа в режиме торможения 50% от общего времени работы). Важно учитывать и легкий режим работы (работа в режиме торможения 10% от общего времени работы), он характерен для конвейеров или дымососов.

За порядок подключения и отключения тормозного резистора отвечает тормозной модуль. В серии частотных преобразователей EN600 тормозной модуль встроен у следующих моделей: EN600- 2S0037; EN600-4T0007G/0015P; EN600-4T0015G/0022P; EN600-4T0022G/0037P; EN600-4T0037G; EN600- 4T0055P; EN600-4T0055G/0075P; EN600-4T0075G/0110P; EN600-4T0110G/0150P; EN600-4T0150G/0185P. В данных моделях тормозной резистор подключается между клеммами «PВ» и «+». Остальные модели не предусмотрены для непосредственного подключения тормозного резистора к частотному преобразователю и предполагают использование при необходимости внешнего тормозного модуля.

Подбор тормозных резисторов для ПЧ со встроенным тормозным модулем осуществляется в соответствии с нижеприведенной таблицей.

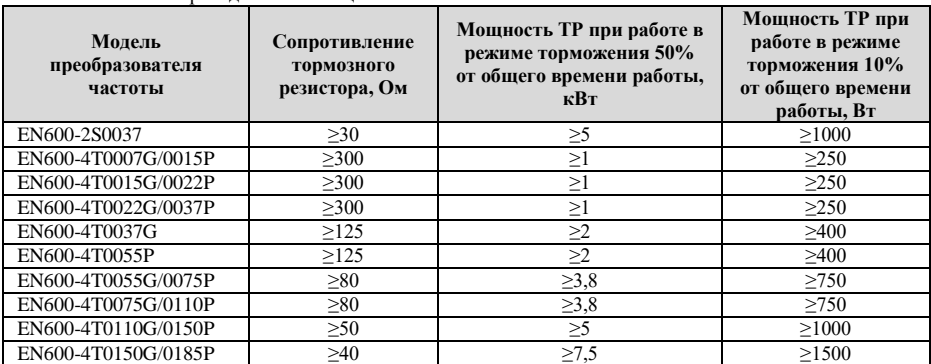

## **ЗАПРЕЩАЕТСЯ:**

- 1. Устанавливать тормозные резисторы сопротивлением меньше указанного в таблице для соответствующего номинала частотного преобразователя, это может привести к повреждению силовой схемы устройства.
- 2. Производить подключение тормозного резистора к другим клеммам, кроме клемм **«PВ»** и **«+»**.

*Настройка параметров:*

F02.22 - Включение режима потребления энергии при торможении (тормозной резистор): 0 – Выключен, 1 – Включен (не потребляет в процессе остановки), 2: Включен. (потребляет в процессе остановки – обеспечивает динамическое торможение);

F02.23 - Уровень напряжения на шине постоянного тока для использования тормозного модуля в процентах (115-145%) от номинального напряжения на шине постоянного тока (отображаемый параметр С-01 в режиме ожидания);

F02.24 - Количество используемой энергии при торможении (резистор) в процентах (0-100%) - при более высоком значении более высокая нагрузка на тормозной модуль и более сильный эффект торможения, но при неустойчивом напряжении на шине постоянного тока во время торможения необходимо настроить параметр в соответствии с характеристиками тормозного резистора. F19.13 - Уровень напряжения на шине постоянного тока для включения защиты от перенапряжения в процентах (120-150%) от номинального напряжения на шине постоянного тока.

## **Разница между F19.13 и F02.23 должна составлять 1-5%, при этом F19.13 > F02.23.**

#### **Внешний тормозной модуль**

Тормозной модуль это дополнительное устройство подключаемое к клеммам «+» и «-» шины постоянного тока преобразователя частоты для управления тормозными резисторами при динамическом торможении асинхронного двигателя.

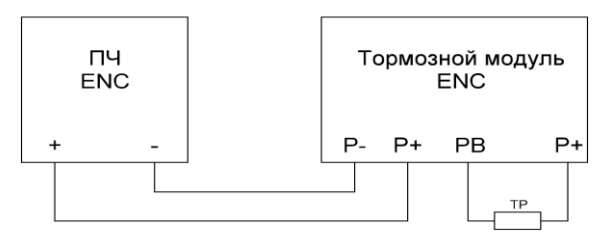

Модули имеют максимальную нагрузочную способность, т.о. при использовании с частотными преобразователями большой мощности несколько тормозных модулей меньшей мощности подключают параллельно.

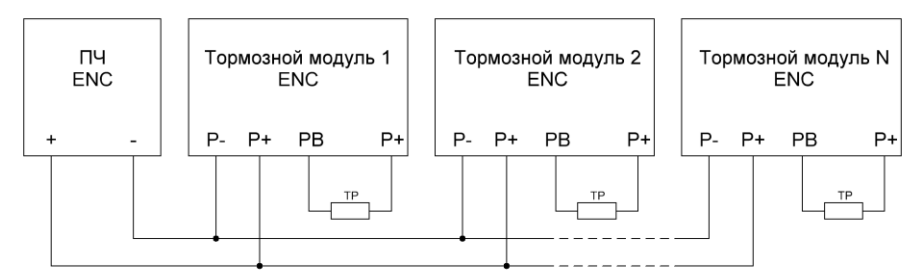

Следует учитывать, что тормозные модули требуют предварительной настройки уровня срабатывания от напряжения на шине постоянного тока и на некоторых моделях требуется установка статуса «Ведущий»/«Ведомый» при параллельном подключении нескольких модулей, в связи с этим перед включением и использованием необходимо внимательно ознакомиться с инструкцией пользователя на используемый модуль.

Ниже приведена таблица по подбору тормозных модулей для частотных преобразователей серии EN600.

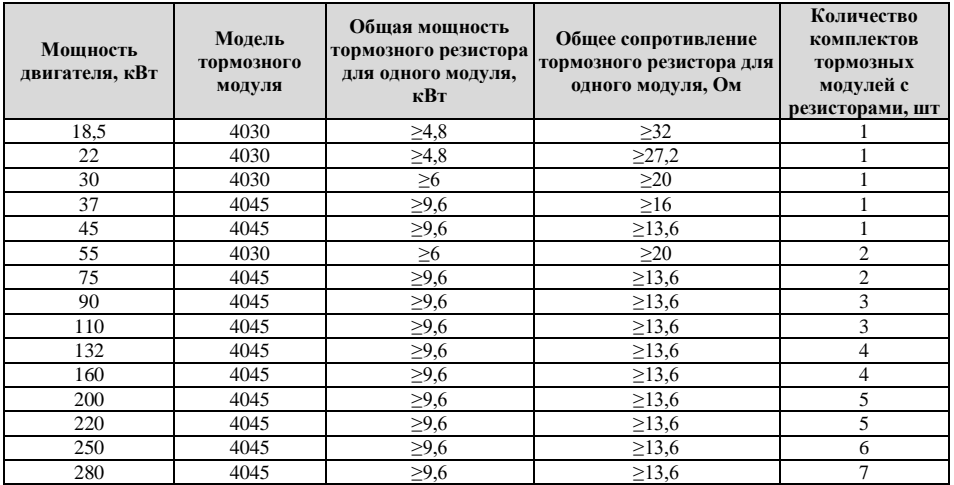

**ЗАПРЕЩАЕТСЯ:**

- 1. Устанавливать тормозные резисторы с общим сопротивлением меньше указанного в таблице для соответствующего номинала двигателя, это может привести к повреждению силовой схемы устройства.
- 2. Производить подключение тормозного модуля к другим клеммам, кроме клемм **«+»** и **«-»**.

#### *Настройка параметров:*

F19.13 - Уровень напряжения на шине постоянного тока для включения защиты от перенапряжения в процентах (120-150%) от номинального напряжения на шине постоянного тока.

#### **Разница между F19.13 и установленного в модуле напряжения срабатывания в % от номинального напряжения на шине постоянного тока ПЧ должна составлять 1-5%.**

### **Подбор эквивалента тормозного резистора**

Тормозной резистор большой мощности конструктивно представляет из себя блок с соединенными последовательно или параллельно несколькими одинаковыми резисторами меньшего номинала. Ниже для примера рассмотрим подбор вариантов тормозного резистора для подключения к одному модулю из комплекта используемому с двигателем 75 кВт.

Требуемый тормозной резистор согласно табличных данных 13,6 Ом; 9,6 кВт фактически представляет из себя блок резисторов, схема которого изображена ниже:

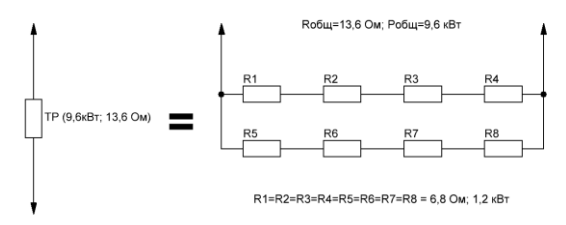

При отсутствие резисторов требуемой мощности можно подобрать эквивалент из имеющихся не превышая предельных табличных характеристик:

*Схема эквивалентного блока резисторов без изменения тормозного момента, но имеющим небольшой запас по мощности*

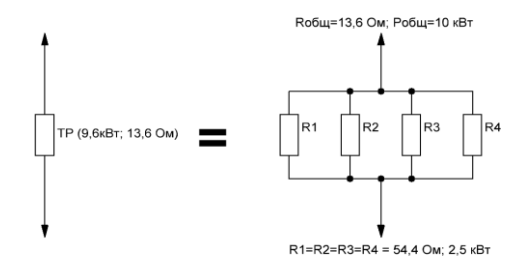

*Схема эквивалентного блока резисторов с незначительным уменьшением тормозного момента и имеющим небольшой запас по мощности*

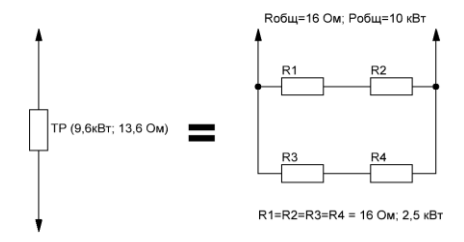

## **7. ПРИМЕРЫ ПРОСТЫХ РЕШЕНИЙ (СХЕМЫ И НАСТРОЙКИ)**

### **Внешнее управление 2-х проводной режим тип 1**

В данном варианте схемы: S1 – является кнопкой запуска двигателя с направлением вращения вперед, S2 – является кнопкой запуска двигателя с направлением вращения назад.

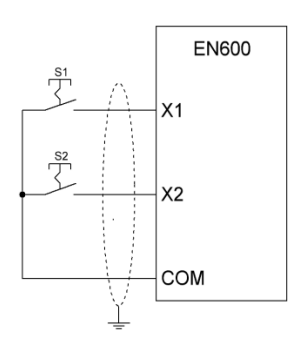

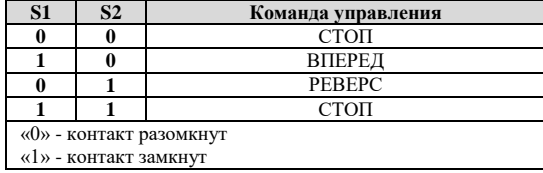

#### **ВНИМАНИЕ!!!**

**В данной схеме должны использоваться кнопки с фиксацией или переключатели. Перед началом настройки убедитесь, что состояние контактов кнопок (замкнут/разомкнут) соответствуют комбинации команды управления СТОП.**

*Настройка параметров:*

 $F8.18=1 - B$ ыбор функции дискретного входа X1 - Запуск в прямом направлении;

F8.19=2 – Выбор функции дискретного входа Х2 - Запуск в обратном направлении;

F8.26=0 – Выбор режима задания пусковых команд и команд вперёд/реверс - 2-х проводной режим тип 1;

F0.15=0100 – Выбор функций кнопок пульта - Функционирование при пусковых командах с клемм: Кнопка "STOP/RESET" работает;

F1.15=1 – Выбор канала команд запуска - Дискретные входы.

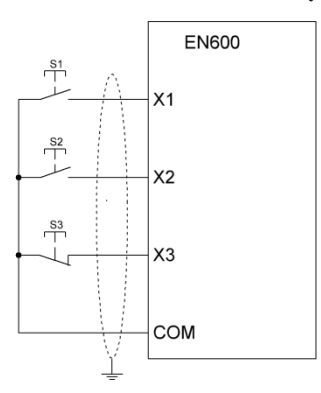

#### **Внешнее управление 3-х проводной режим тип 1**

Одноимпульсное управление (триггерное управление).

S1 – кнопка запуска двигателя с направлением вращения вперед;

S2 – кнопка запуска двигателя с направлением вращения назад;

S3 – кнопка СТОП.

#### **ВНИМАНИЕ!**

**В данной схеме должны использоваться кнопки без фиксации: S1, S2 - с нормально разомкнутыми контактами, S3 - с нормально замкнутым контактом.**

**При отсутствие кнопки S3 и попытке запуска электропривода кнопкой S1 или S2 - пуск не будет осуществлен. Наличие скоммутированной кнопки S3 обязательно.**

*Настройка параметров:*

F8.18=1 – Выбор функции дискретного входа Х1 - Запуск в прямом направлении;

F8.19=2 – Выбор функции дискретного входа Х2 - Запуск в обратном направлении;

F8.20=30 – Выбор функции дискретного входа Х3 - 3-х проводной режим;

 $F8.26=3 - BbI$ бор режима задания пусковых команд и команд вперёд/реверс - 3-х проводной режим тип 1;

F0.15=0100 – Выбор функций кнопок пульта - Функционирование при пусковых командах с клемм: Кнопка "STOP/RESET" работает;

F1.15=1 – Выбор канала команд запуска - Дискретные входы.

#### **Регулировка установленной частоты с помощью потенциометра (переменного резистора)**

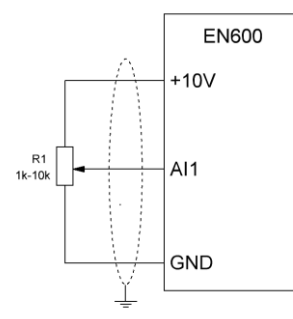

Используемый потенциометр (переменный резистор): сопротивлением от 1 кОм до 5 кОм, мощностью не менее 0,2 Вт.

Тип сигнала AI1: 0~10V – переключатель SW1 в верхнем положение.

#### **ВНИМАНИЕ!**

**Переключение SW1 и коммутацию потенциометра производить только при отключенном преобразователе частоты от питающей сети.**

*Настройка параметров:*  $F0.20=0000 = \hat{H}$ астройка аналоговых входов - Настройка АI1: 0~10В; F1.00=1 – Выбор канала задания основной частоты - Аналоговый вход AI1;

### **Регулировка установленной частоты с помощью внешних кнопок**

В преобразователях частоты серии EN600 регулировка частоты может производиться с помощью внешних кнопок настроенных как «Увеличение частоты (UP)» и «Уменьшение частоты (DOWN)».

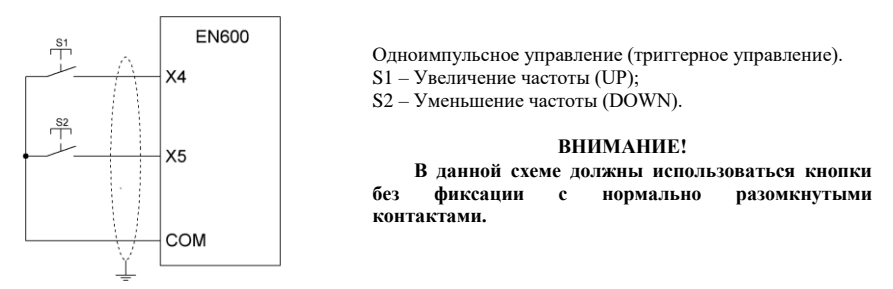

## **Примечание:**

Настройка кнопок регулировки частоты может быть произведена на любой дискретный вход Х1~Х8 (соответственно параметры F08.18~ F08.25), в данном примере будут использованы X4 и X5.

*Настройка параметров:*

F8.21=16 – Выбор функции дискретного входа Х4 - Увеличение частоты (UP);

F8.22=17 – Выбор функции дискретного входа Х5 - Уменьшение частоты (DOWN);

F1.00=3 – Выбор канала задания основной частоты - Дискретные входы с функциями вверх/вниз.

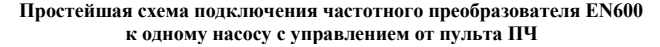

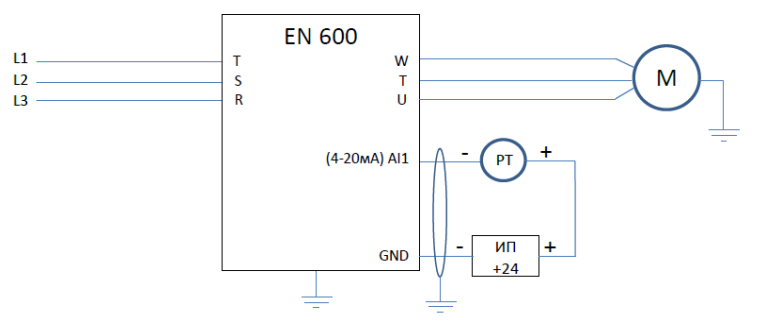

## **Примечание:**

При не значительном удалении ПЧ и датчика давления возможно использование внутреннего источника питания:

- 1. 10В датчик подключается к клеммам +10V и AI1. При этом следует учитывать, что максимальный ток источника питания 50 мА;
- 2. 24В устанавливается дополнительная перемычка между COM и GND, датчик подключается к клеммам +24 и AI1. При этом следует учитывать, что максимальный ток источника питания 200 мА.

### *Настройка:*

На выключенном ПЧ установить переключатель SW1 в положение «A» (нижнее положение), затем включить ПЧ и начать настройку параметров;

- F00.01=36 Отображаемый параметр в С-00 в режиме "работа" Заданное давление воды (0.001Mpa);
- F00.02=37 Отображаемый параметр в С-01 в режиме "работа" Давление воды с датчика (0.001Mpa);
- $F00.03=04$  Отображаемый параметр в С-02 в режиме "работа" Ток на выходе (0.1A);
- F00.07=36 Отображаемый параметр в С-00 в режиме "ожидания" Заданное давление воды (0.001Mpa);
- F00.08=37 Отображаемый параметр в С-01 в режиме "ожидания" Давление воды с датчика (0.001Mpa);
- F00.20=0001 Настройка аналоговых входов Настройка AI1 как токовый вход 4~20мА;

При наличии у преобразователя частоты режима G-типа нагрузки (нагрузка вентиляторно-насосного типа), установить параметр F00.23=1;

При использовании пульта с двумя LED дисплеями установить F00.25=37 - Давление воды с датчика (0.001Mpa);

- F01.11=50 Верхнее ограничение частоты 50Гц;
- F01.12=00 Нижнее ограничение частоты 0Гц;
- F01.15=00 Выбор канала команд запуска Пульт;
- F01.17, F01.18 Время разгона, Время торможения настраивается при необходимости, зависит от мощности двигателя;
- F02.11=1 Режим остановки Остановка на выбеге;
- F11.00=1 Включение ПИД-регулятора с обратной связью Включить;
- F11.01=0 Канал задания для ПИД-регулятора Цифровое задание на пульте;
- F11.02=0 Канал обратной связи Аналоговый вход AI1;

*Значения приведенных ниже параметров корректируются при настройке в соответствии с условиями использования насосной системы.* 

- F11.07, F11.08, F11.09 Пропорциональный коэффициент Kp, Интегральный коэффициент Ki, Дифференциальный коэффициент Kd. Если работа со значениями по умолчанию не удовлетворяет условиям применения, то воспользуйтесь таблицей Приложения №1 для поиска оптимальных настроек ПИД-регулятора. При этом уменьшение значения Ki относительно табличного приведет к уменьшению перерегулирования и более плавному выходу системы на значение уставки.
- F11.15=50 Верхнее ограничение частоты для ПИД-регулятора 50Гц;
- F11.16=0 Нижнее ограничение частоты для ПИД-регулятора 0Гц;
- F12.00=1 Выбор режима поддержки постоянного давления воды Работа в режиме один ПЧ два насоса;
- F12.01=\_\_ Задание значения постоянного давления в Mpa;
- F12.02=5 Минимальная частота для запуска режима сна;
- F12.04=5 Временная задержка перед включением режима сна в секундах;
- F12.05=0,5 Временная задержка перед выходом из режима сна в секундах;
- F12.06=\_\_ Максимальное значение давления с обратной связи в Mpa (максимальное значение диапазона датчика давления);
- F12.11=1 Выбор режима выхода из режима сна давление системы для выхода из режима сна рассчитывается по формуле F12.12\*F12.01 (по умолчанию F12.12=0,75);

*Следующие параметры настраивают защиту системы от потери сигнала с датчика давления (при отсутствии сигнала насос начинает работать на полную мощность), по умолчанию защита отключена (параметр F19.31=000)*.

- F19.28=10 Время задержки перед индикацией потери сигнала обратной связи ПИД-регулятора в секундах;
- F19.31=030 Выбор действия для защит от потери сигналов задания и обратной связи ПИДрегулятора - Потеря сигнала обратной связи (Сигнал неисправности, остановка на выбеге).

#### **Подключение электрического тормоза к дискретному выходу ПЧ через промежуточное реле.**

Данный метод подключения наиболее целесообразен и рекомендуется к использованию. Основные преимущества в наличии гальванической развязки, при выработанном ресурсе реле просто заменить и ток потребления электрическим тормозом ограничивается значительным током коммутации промежуточного реле.

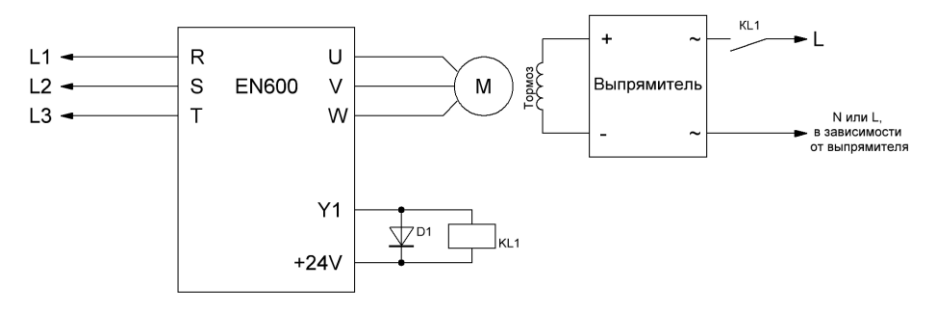

- KL1 промежуточное реле с катушкой на 24DC и максимальным током потребления более 50 мА (например: РЭК 78/4 3 А 24 В DC IEK, Iкат.=37мА).
- VD1 диод для гашения ЭДС самоиндукции возникающее при отключении катушки управления промежуточного реле и защиты элементов схемы управления выходов ПЧ, максимальное значение тока через диод: I(А) = 24В/Rкатушки реле(ом) + 30%.

*Настройка преобразователя частоты:*

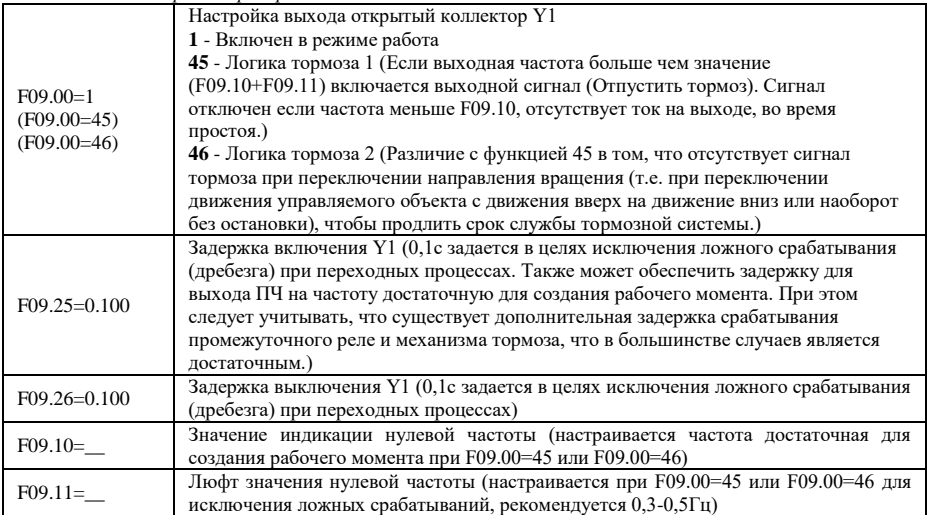

#### **Простой способ синхронизации работы двух или более ПЧ по интерфейсу RS-485.**

Значение задания частоты, команды Пуск и Останов поступают от Ведущего; на ведомом при необходимости вводится фиксированный корректирующий частоту коэффициент в параметр.

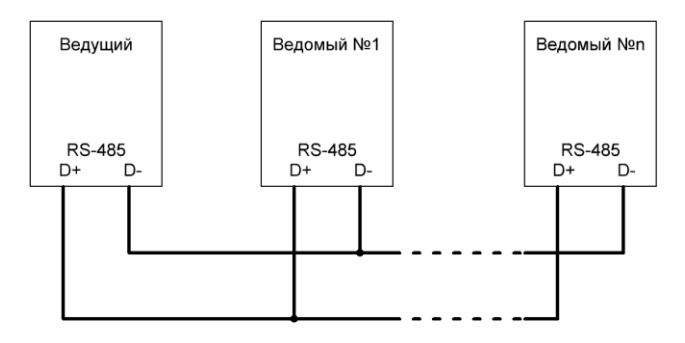

При подключении нескольких инверторов (до 36 устройств и общей длине проводов 1200м), в точках ответвления от шины необходимо использовать специализированные пассивные разветвители интерфейса RS-485).

#### **ВНИМАНИЕ!**

**Для сигнальных проводов должен использоваться многожильный, экранированный кабель сечением не менее 0,75 мм² (точное значение сечения зависит от мощности ПЧ и определяется по таблице приведенной в инструкции пользователя), коммутируемые концы кабеля необходимо залудить. Экран должен быть одним концом подключен к клемме заземления частотного преобразователя, который в свою очередь должен быть надежно заземлен, второй конец экрана не заземляется.**

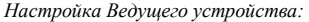

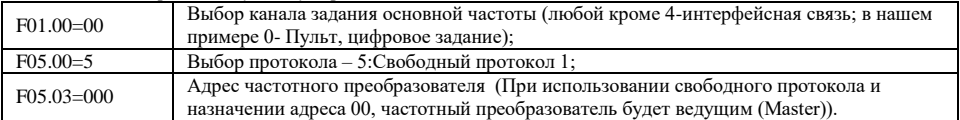

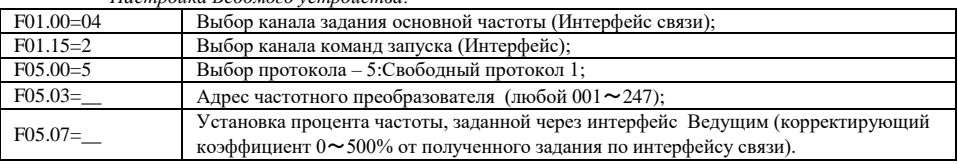

#### *Настройка Ведомого устройства:*

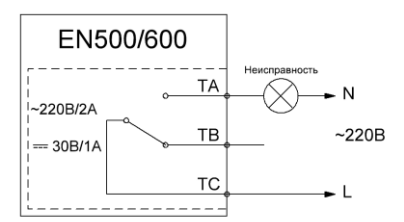

#### **Индикация неисправности**

 При работе от внешнего терминала часто возникает потребность в удаленной индикации состояния ПЧ «Неисправность».

 Для настройки релейного выхода введите в параметр F09.04 значение 22.

 При этом релейный выход по умолчанию настроен на срабатывание при переходе ПЧ в состояние неисправности, т.е. если ранее изменение параметра не производилось, требуется только подключить лампу как показано на схеме.

# **Приложение А. Памятка по основным параметрам настроек ПЧ серии EN500/600**

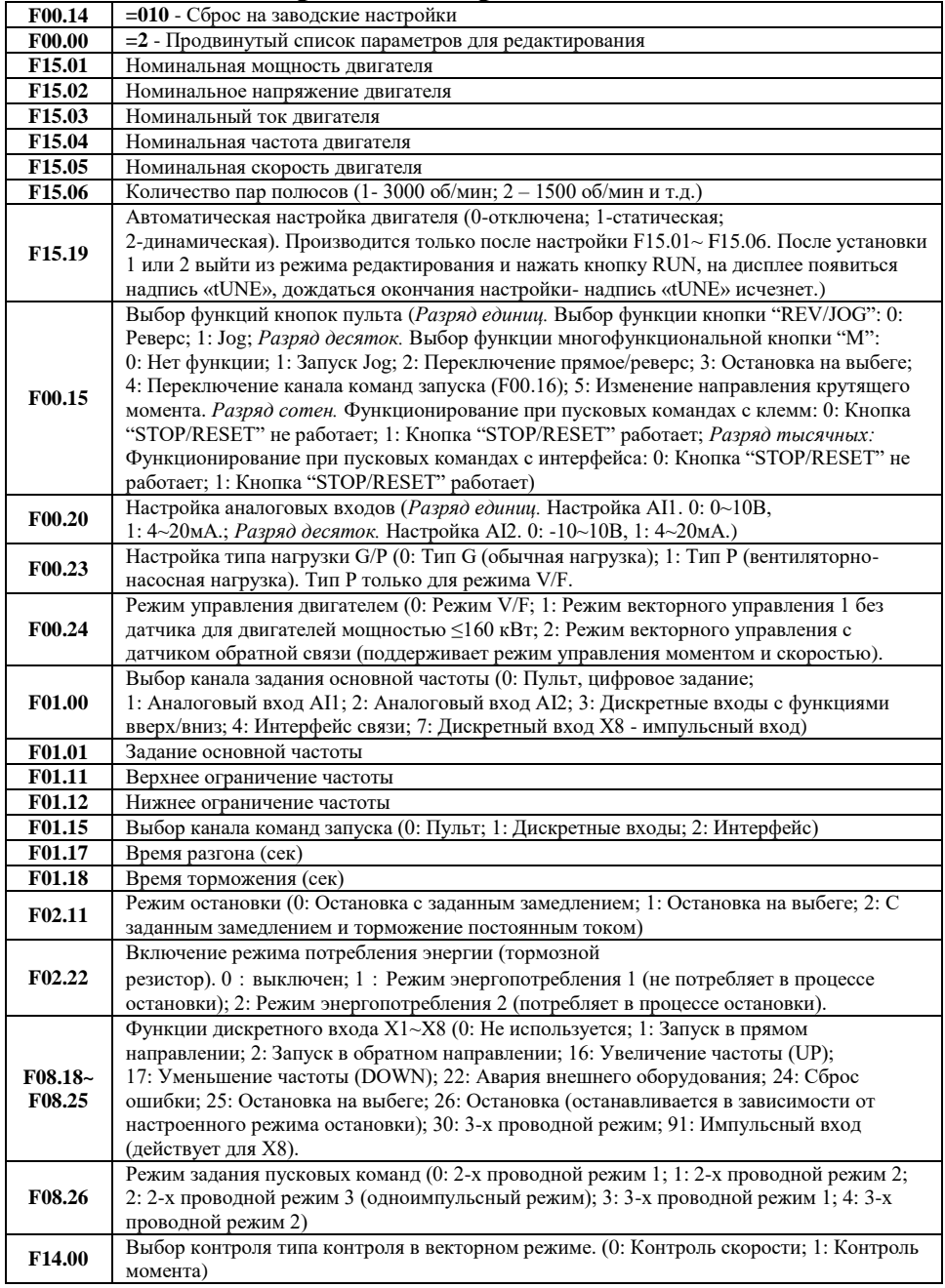

# **Приложение Б. Информация о неисправностях ПЧ серии EN500/600**

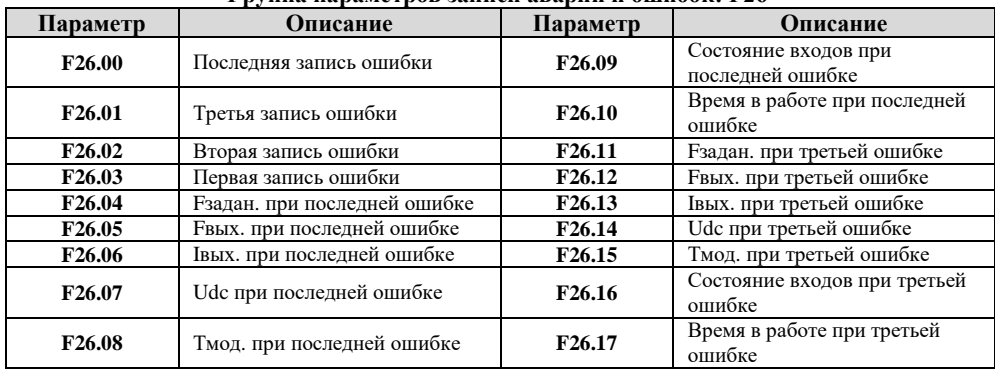

## **Группа параметров записи аварий и ошибок: F26**

## **Основные виды операционных неисправностей**

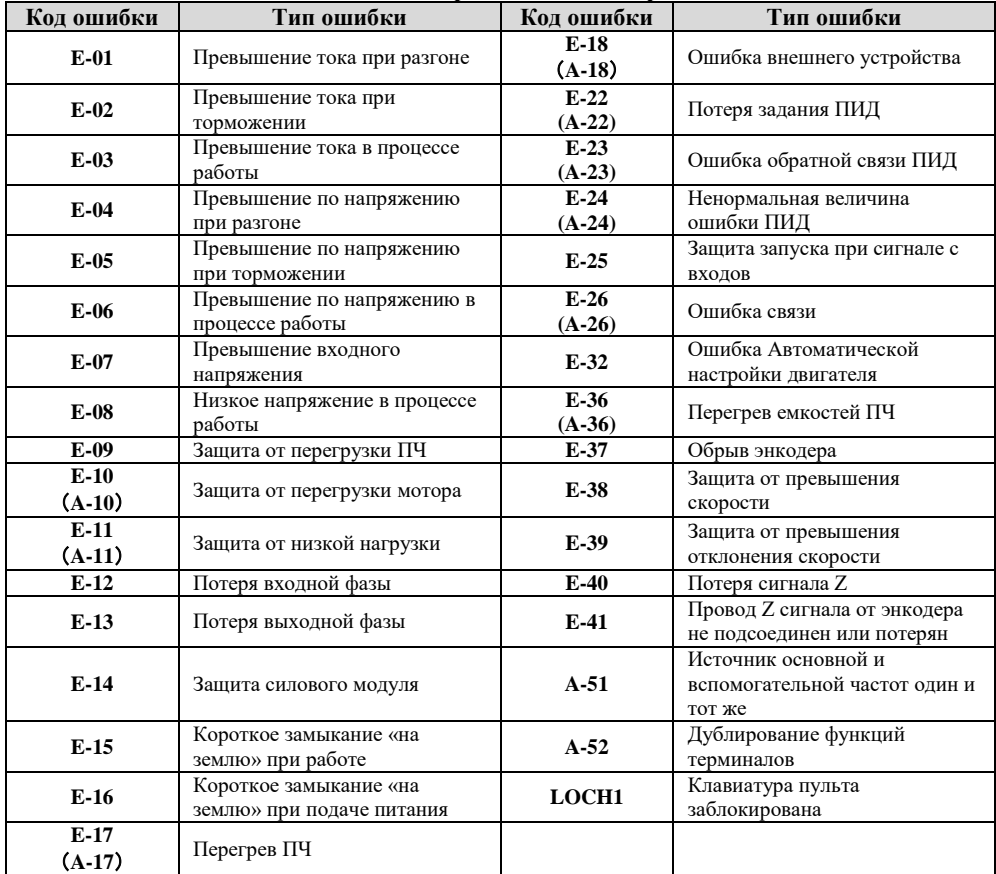

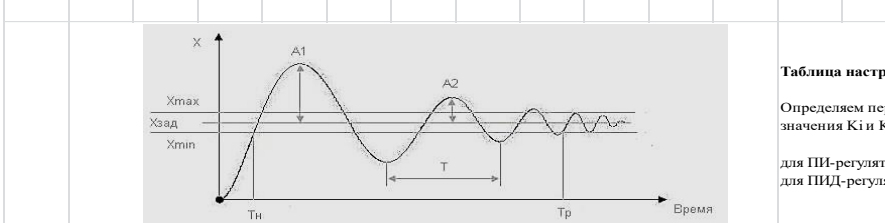

#### **Таблица настроек ПИД-регулятора на основе метода Циглера-Николса:**

Определяем период автоколебаний Т, выбираем значение Kp и ищем соответствующие значения Ki и Kd.

**Приложение №1**

для ПИ-регулятора: Ki=1,2\*Kp/T для ПИД-регулятора: Ki=2,0\*Kp/T, Kd=Kp\*T/8

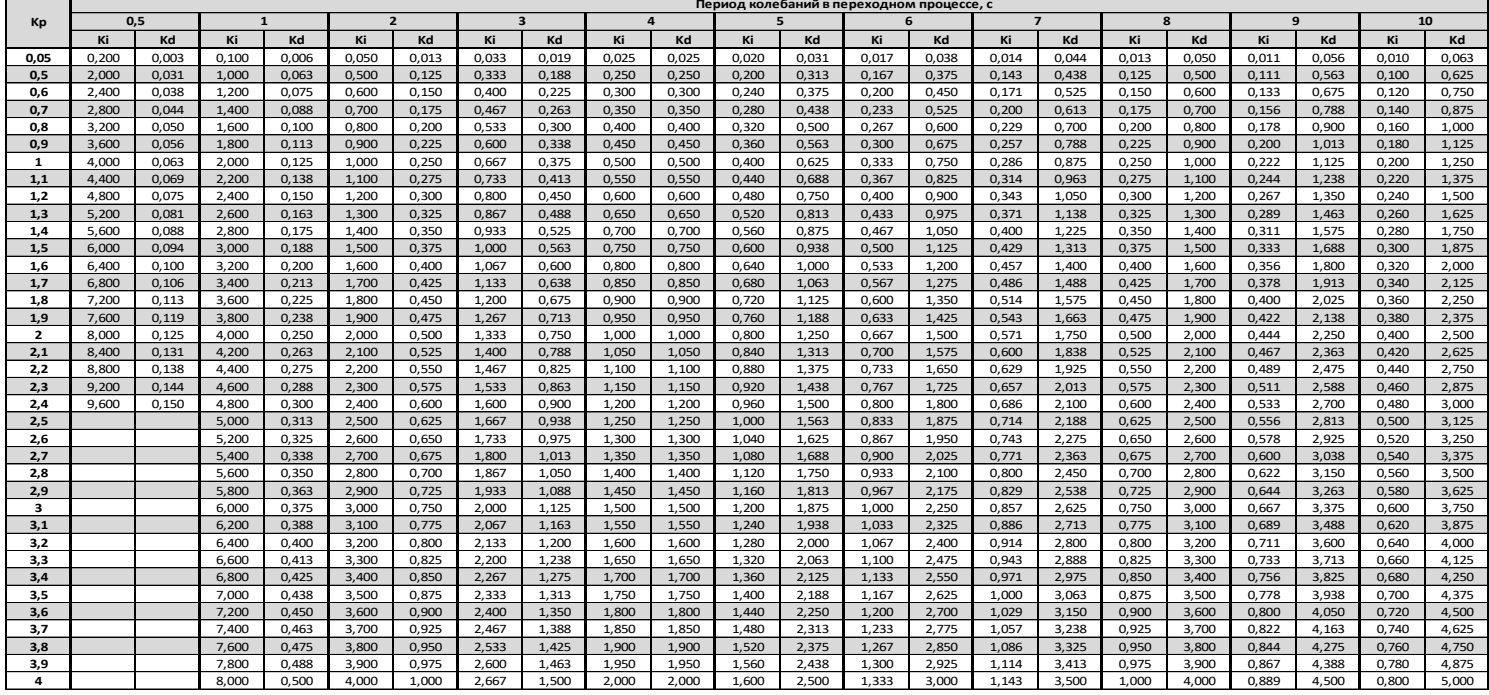